**https://epson.sn**

**видеоруководствах Epson. Информацию об использовании принтера см. в** *Руководстве пользователя* **на нашем веб-сайте. Для получения доступа к руководствам выберите раздел Поддержка.**

> Select a language, country and time. Выберите язык, страну и время. Виберіть мову, країну й час. Тілді, елді және уақытты таңдаңыз.

Fit the ink supply unit into the ink tray.

**Інструкції з налаштування принтера див. у цьому посібнику або в довідкових відео Epson. Див. інформацію про користування принтером у** *Посібнику користувача* **на нашому вебсайті. Щоб відкрити посібники, виберіть Підтримка.**

Insert and close. Вставьте и закройте.

Принтер параметрлерінің нұсқаулықтарын алу үшін осы нұсқауды немесе Epson бейне нұсқауларын қараңыз. Принтерді пайдалану туралы қосымша ақпаратты интернеттегі **Пайдаланушы нұсқаулығы** бөлімінен қараңыз. Нұсқаулықтарға кіру үшін **Қолдау** параметрін таңдаңыз.

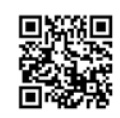

Вставьте контейнер с чернилами в лоток.

Встановіть контейнер із чорнилом у лоток для чорнила.

Сия салынған контейнерді сия науасына орнатыңыз.

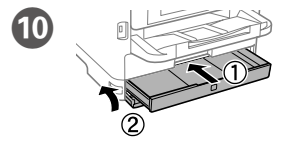

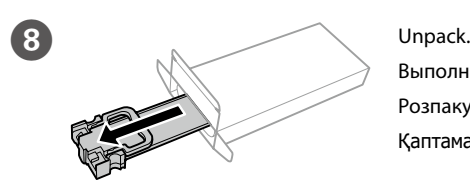

Выполните распаковку. Розпакуйте. Қаптамадан шығарыңыз.

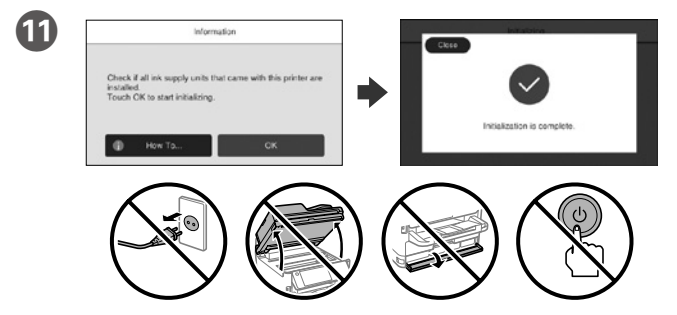

Wait until the charging is finished.

Дождитесь окончания процесса заправки чернилами.

Зачекайте, поки заряджання буде завершено.

Сия құю аяқталғанша күтіңіз.

Вставте й закрийте.

Салыңыз және жабыңыз.

12 Load paper in the paper cassette with the printable side facing down. Загружайте бумагу в кассету для бумаги стороной для печати вниз. Завантажте папір у касету стороною для друку вниз. Қағазды қағаз кассетасына басып шығарылатын бетін төмен қаратып жүктеңіз.

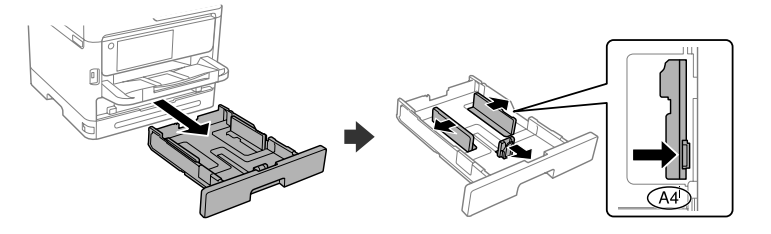

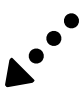

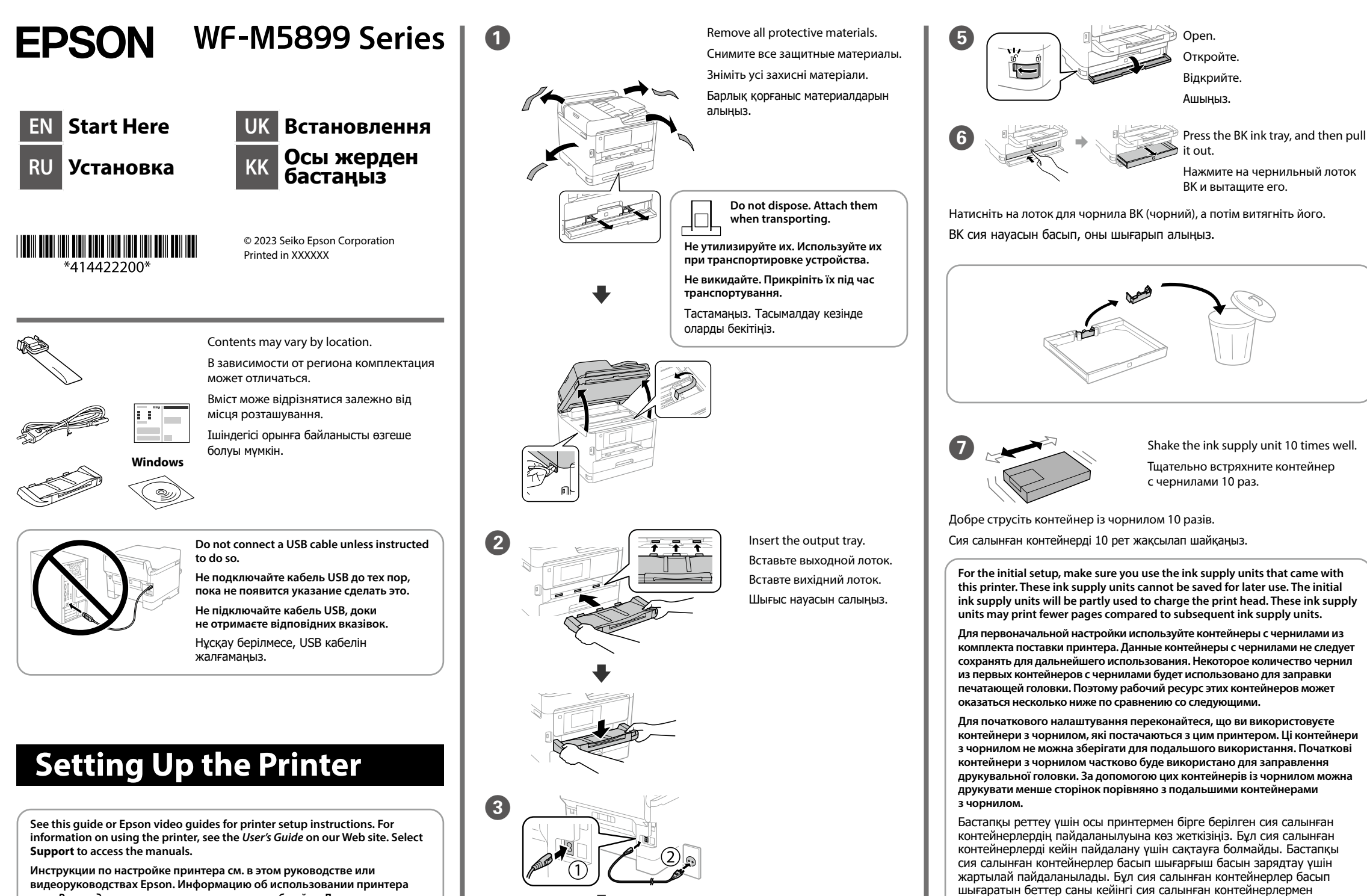

салыстырғанда азырақ болуы мүмкін.

General Notice: Other product names used herein are for identification purposes only and may be trademarks of their respective owners. Epson disclaims any and all rights in those marks.

Maschinenlärminformations-Verordnung 3. GPSGV: Der höchste Schalldruckpegel beträgt 70 dB(A) oder weniger gemäss EN ISO 7779.

Das Gerät ist nicht für die Benutzung im unmittelbaren Gesichtsfeld am Bildschirmarbeitsplatz vorgesehen. Um störende Reflexionen am Bildschirmarbeitsplatz zu vermeiden, darf dieses Produkt nicht im unmittelbaren Gesichtsfeld platziert werden.

Для пользователей из России срок службы: 5 лет.

AEEE Yönetmeliğine Uygundur.

Ürünün Sanayi ve Ticaret Bakanlığınca tespit ve ilan edilen kullanma ömrü 5 yıldır.

Tüketicilerin şikayet ve itirazları konusundaki başvuruları tüketici mahkemelerine ve tüketici hakem

heyetlerine yapılabilir.

Üretici: SEIKO EPSON CORPORATION Adres: 3-5, Owa 3-chome, Suwa-shi, Nagano-ken 392-8502 Japan Tel: 81-266-52-3131

Web: http://www.epson.com/

The contents of this manual and the specifications of this product are subject to change without notice.

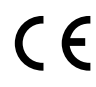

будет изменить позже.

Установіть розмір і тип паперу для касети з папером. Згодом ці налаштування можна буде змінити.

Қағаз кассетасы үшін қағаз өлшемі мен қағаз түрін орнатыңыз. Бұл параметрлерді кейінірек өзгертуге болады.

Connecting to PSTN or PBX

Подключение к телефонной сети общего пользования (PSTN) или учрежденческой АТС (PBX) Підключення до PSTN або PBX PSTN немесе PBX желісіне қосу

Make the fax settings. You can change these settings later. If you do not want to make settings now, close the fax settings screen.

Connecting to DSL or ISDN Подключение к DSL или ISDN Підключення до DSL або ISDN DSL немесе ISDN желісіне қосу

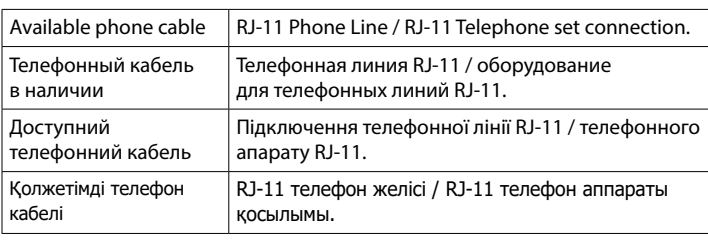

**Depending on the area, a phone cable may be included with the printer, if so, use the cable.**

**В зависимости от региона телефонный кабель может прилагаться к принтеру. В этом случае используйте прилагаемый кабель.**

**Залежно від зони, телефонний кабель може бути в комплекті з принтером. Якщо так, використовуйте кабель.**

For troubleshooting, press  $\circledcirc$  for assistance. This feature provides step by step and animation instructions for most issues such as adjusting print quality and loading paper.

Аймаққа байланысты, телефон кабелі принтермен бірге берілуі мүмкін, егер берілсе, кабельді пайдаланыңыз.

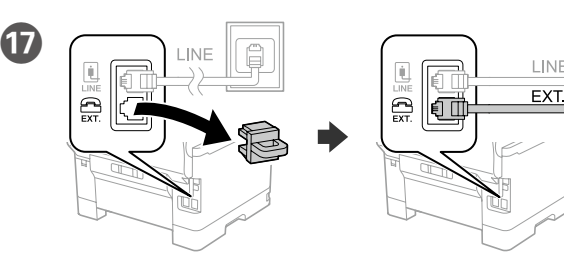

Если требуется устранить неполадки, нажмите  $\circledR$  для получения помощи. Вам будут предоставлены пошаговые анимированные инструкции для устранения большинства проблем, например при настройке качества печати и загрузке бумаги.

If you want to share the same phone line as your telephone, remove the cap and then connect the telephone to the EXT. port.

Для усунення несправностей натисніть  $\oslash$  шоб отримати допомогу. Ця функція дає можливість відображати покрокові анімовані інструкції для більшості завдань, наприклад, налаштування якості друку та завантаження паперу.

Для использования существующей телефонной линии снимите колпачок и подключите телефон к порту EXT.

> Ақауларды жою үшін, көмек алу үшін  $\odot$  басыңыз. Бұл мүмкіндікте басып шығару сапасын реттеу және қағаз салу сияқты кең таралған ақаулардың қадамдық және анимациялық нұсқаулары беріледі.

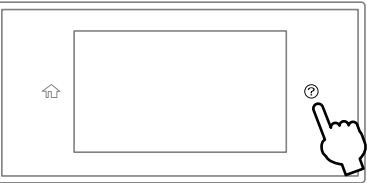

Якщо потрібно використовувати ту саму телефонну лінію, що й ваш телефон, зніміть кришку, а потім підключіть телефон до порту EXT.

Телефонмен бірге бір телефон желісін пайдаланғыңыз келсе, қақпақты<br>шешіп, телефонды ЕХТ, портына жалғаныз.

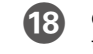

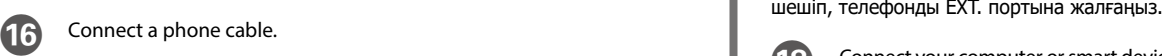

Подсоедините телефонный кабель.

Підключіть телефонний кабель.

Телефон кабелін жалғаңыз.

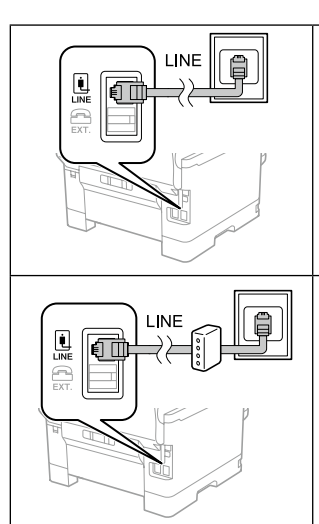

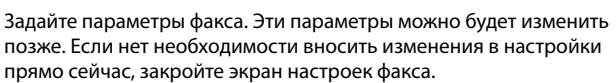

Виконайте налаштування факсу. Згодом ці налаштування можна буде змінити. Якщо ви не бажаєте виконувати налаштування зараз, закрийте екран налаштувань факсу.

Факс параметрлерін орнатыңыз. Бұл параметрлерді кейінірек өзгертуге болады. Параметрлерді қазір орнатқыңыз келмесе, факс параметрлері экранын жабыңыз.

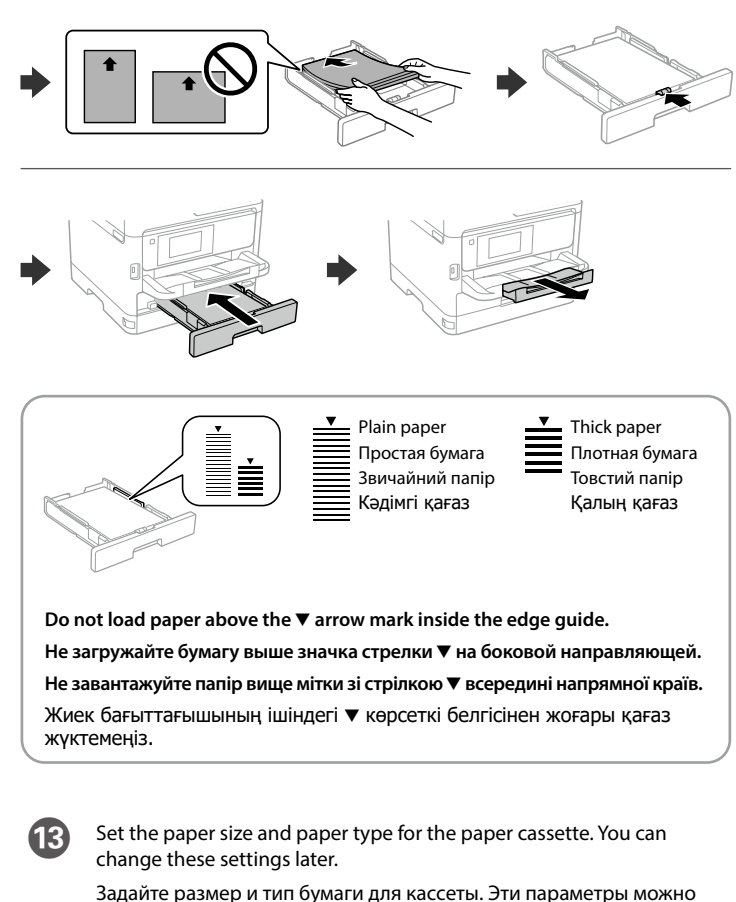

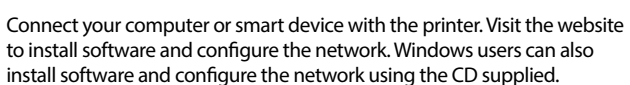

Подключите компьютер или интеллектуальное устройство к принтеру. Посетите этот веб-сайт, чтобы установить программное обеспечение и настроить сеть. Пользователи Windows также могут установить ПО и настроить сеть с помощью компакт-диска, входящего в комплект поставки.

Підключіть комп'ютер або смарт-пристрій до принтера. Відвідайте вебсайт, щоб встановити програмне забезпечення та налаштувати мережу. Користувачі Windows також можуть інсталювати програмне забезпечення та налаштовувати мережу за допомогою компакт-диска, що постачається в комплекті.

Компьютерді немесе смарт-құрылғыны принтерге жалғаңыз. Бағдарламалық құралды орнату және желіні конфигурациялау үшін веб-сайтқа кіріңіз. Сондай-ақ Windows пайдаланушылары компакт-дискінің көмегімен бағдарламалық құралды орнатып, желіні конфигурациялай алады.

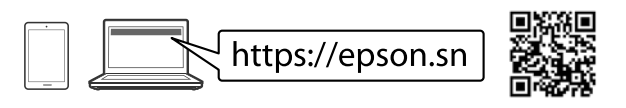

## **Troubleshooting**

N When the paper setting is complete, the print quality adjustment screen is displayed. Follow the on-screen instructions to perform adjustments.

После завершения настройки бумаги отобразится экран настройки качества печати. Чтобы задать настройки, следуйте инструкциям на экране.

Після завершення налаштування паперу відобразиться екран налаштування якості друку. Щоб виконати налаштування, дотримуйтеся вказівок на екрані.

Қағазды реттеу аяқталғаннан кейін басып шығару сапасын реттеу экраны көрсетіледі. Реттеу үшін экрандағы нұсқауларды орындаңыз.

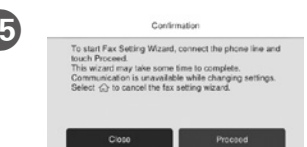

**https://epson.sn**

Qablaşdırmadan çıxarın. Распакуйце. Gapdan çykaryň. Qadog'idan chiqaring.

Daxil edin və bağlayın. Устаўце і закрыйце. Girizip ýapyň. Soling va yoping.

Til, mamlakat va vaqtni tanlang.

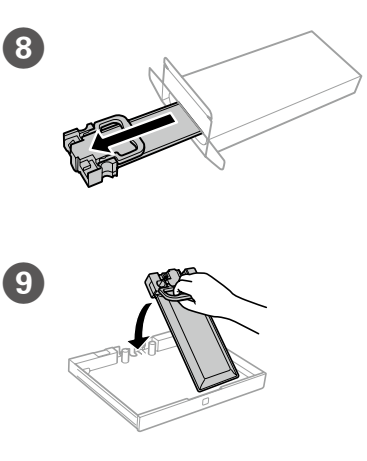

I Mürəkkəb təchizat qurğusunu mürəkkəb altlığına sığışdırın. Устаўце блок падачы чарніла ў латок для чарніла.

Syýa beriş bloguny syýa lotogyna sygdyryň.

Siyoh ta'minlagichini siyoh lotogiga o'rnating.

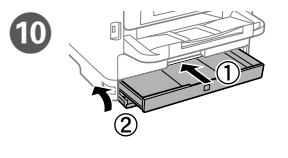

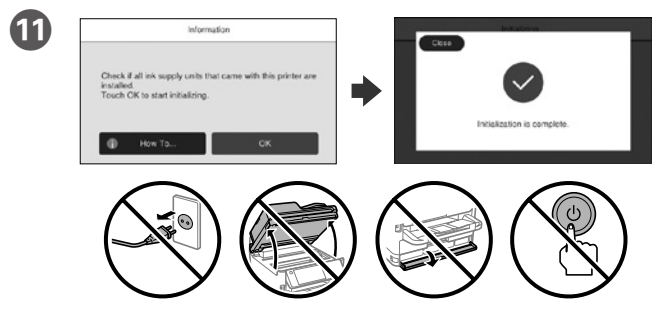

Şarjın bitməsini gözləyin.

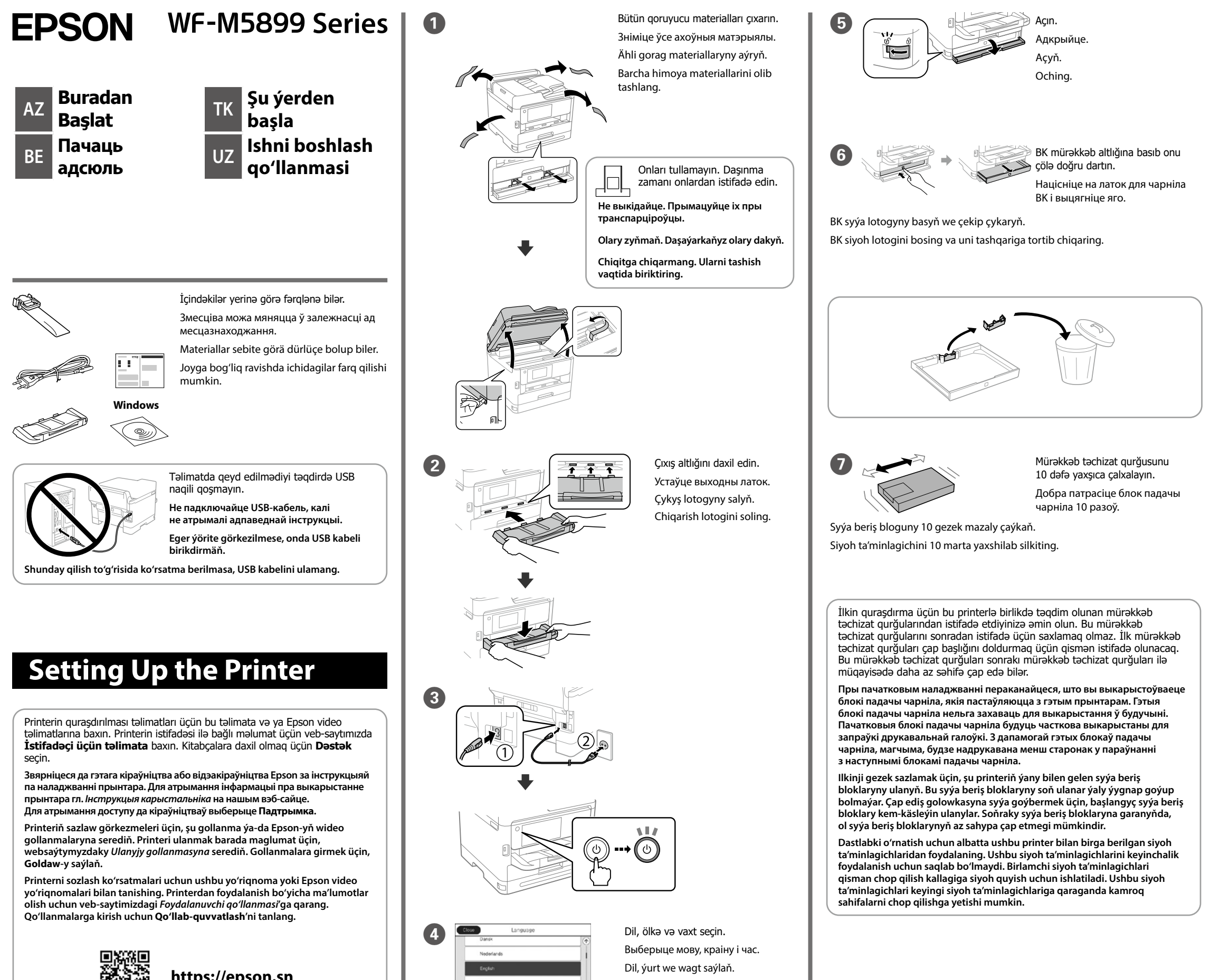

Пачакайце, пакуль не скончыцца запраўка.

Guýmak gutarýança garaşyň.

Zaryadlash yakunlangunicha kuting.

L Kağızı qutusuna çap ediləcək tərəfi aşağı olmaqla qoyun. Загрузіце паперу ў касету для паперы паверхняй для друку ўніз. Çap edilýän ýüzüni aşak edip, kagyz kassetasyna kagyz goýuň. Qog'ozni chop etiladigan yuzasini pastga qilib, qog'oz kassetasiga soling.

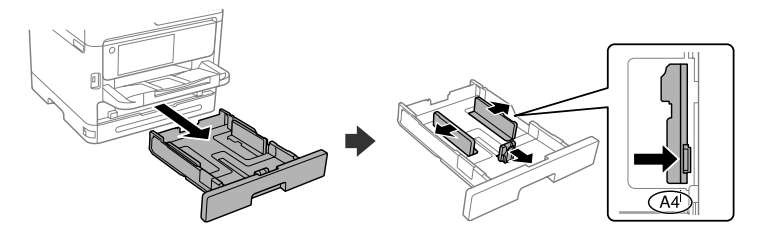

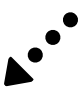

PSTN və ya PBX-yə qoşulma Падключэнне да PSTN або PBX PSTN-e ýa-da PBX-e birikmek PSTN yoki PBX ga ulash

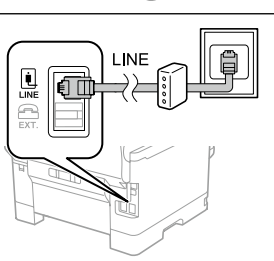

DSL və ya ISDN-ə qoşulma Падключэнне да DSL або ISDN DSL-e ýa-da ISDN-e birikmek DSL yoki ISDN ga ulash

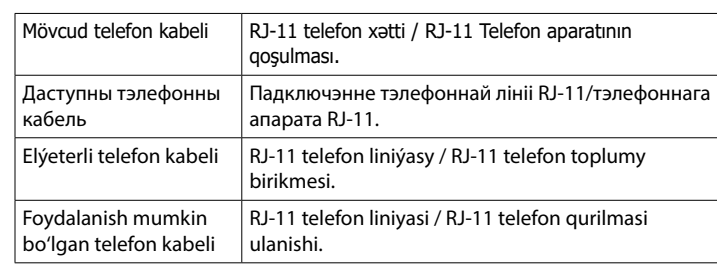

Agar siz telefoningiz bilan bitta telefon liniyasini baham ko'rmoqchi bo'lsangiz, Telefon kabelini qoşun. etmiş ayrıca altına ayrıca altına qopqoqni olib qo'ying va keyin telefonni EXT. portiga ulang.

Ərazidən asılı olaraq, telefon kabeli printerə daxil edilə bilər, əgər belədirsə, kabeldən istifadə edin.

Faks parametrlərini qurun. Bu parametrləri daha sonra dəyişə bilərsiniz. Əgər parametrləri indi qurmaq istəmirsinizsə, faks parametrləri ekranını bağlayın.

**У залежнасці ад рэгіёна тэлефонны кабель можа пастаўляцца з прынтарам. Калі гэта так, выкарыстоўвайце гэты кабель.**

**Sebite baglylykda, telefon kabeliniň printeriň ýany bilen berilmegi mümkin, eger şeýle bolsa, şol kabeli ulanyň.**

**Hududga bog'liq ravishda telefon kabeli printer bilan birga berilishi mumkin. Agar shunday bo'lsa, o'sha kabeldan foydalaning.**

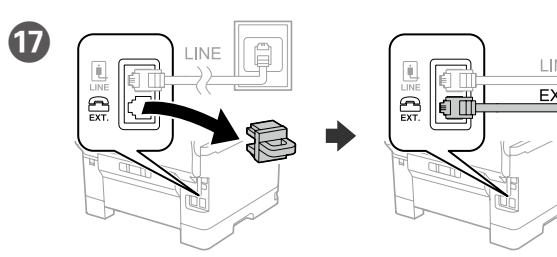

Telefonunuzla eyni telefon xəttini paylaşmaq istəyirsinizsə, qapağı çıxarın və sonra telefonu EXT. portuna qoşun.

Калі вы хочаце карыстацца той жа самай лініяй, да якой падключаны і ваш тэлефон, зніміце вечка і падключыце тэлефон да порта EXT.

Telefonyňyz bilen şol telefon liniýasyny paýlaşmak isleýän bolsaňyz, gapagy aýryp, telefony EXT. portuna birikdiriň.

Падключыце тэлефонны кабель.

Telefon kabelini birikdiriň.

Telefon kabelini ulang.

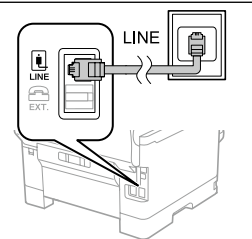

Задайце налады факса. Вы можаце змяніць гэтыя налады пазней. Калі вы не хочаце наладжваць зараз, закрыйце экран налад факса.

Nasazlıqların aradan qaldırılmasında yardım üçün  $\circledcirc$  basın. Bu xüsusiyyət çap keyfiyyətinin tənzimlənməsi və kağızın yüklənməsi kimi əksər problemlər üçün addım-addım və animasiya göstərişlərini təqdim edir.

Faks sazlamalaryny belläň. Bu sazlamalary soň üýtgedip bilersiňiz. Sazlamalary şu wagt bellemek islemeýän bolsaňyz, faks sazlamalary ekranyny ýapyň.

Для дапамогі па ліквідацыі няспраўнасцей націсніце  $\oslash$ . Гэта функцыя дае пакрокавыя і анімацыйныя інструкцыі па рашэнні большасці праблем, такіх як наладжванне якасці друку і загрузка паперы.

Guratlamak üçin, kömek almaga  $\circledcirc$  basyň. Bu avratynlyk cap edis hilini sazlamak we kagyz goýmak ýaly köp meseleler üçin ädimleýin we animasiýaly görkezmeler berýär.

Faks sozlamalarini o'rnating. Ushbu parametrlarni keyinroq ham o'zgartirish mumkin. Agar siz bu sozlamalarni hozir o'rnatmoqchi bo'lmasangiz, faks sozlamalari ekranini yoping.

Nosozliklarni bartaraf etishda yordam olish uchun  $\mathcal D$  tugmasini bosing. Bu xususiyat chop qilish sifatini sozlash va qog'oz yuklash kabi ko'pchilik muammolar uchun qadamma-qadam va animatsiyali ko'rsatmalar bilan ta'minlaydi.

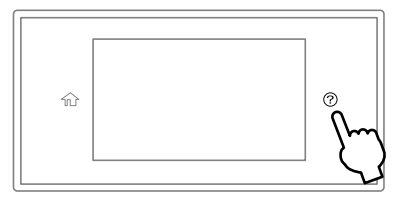

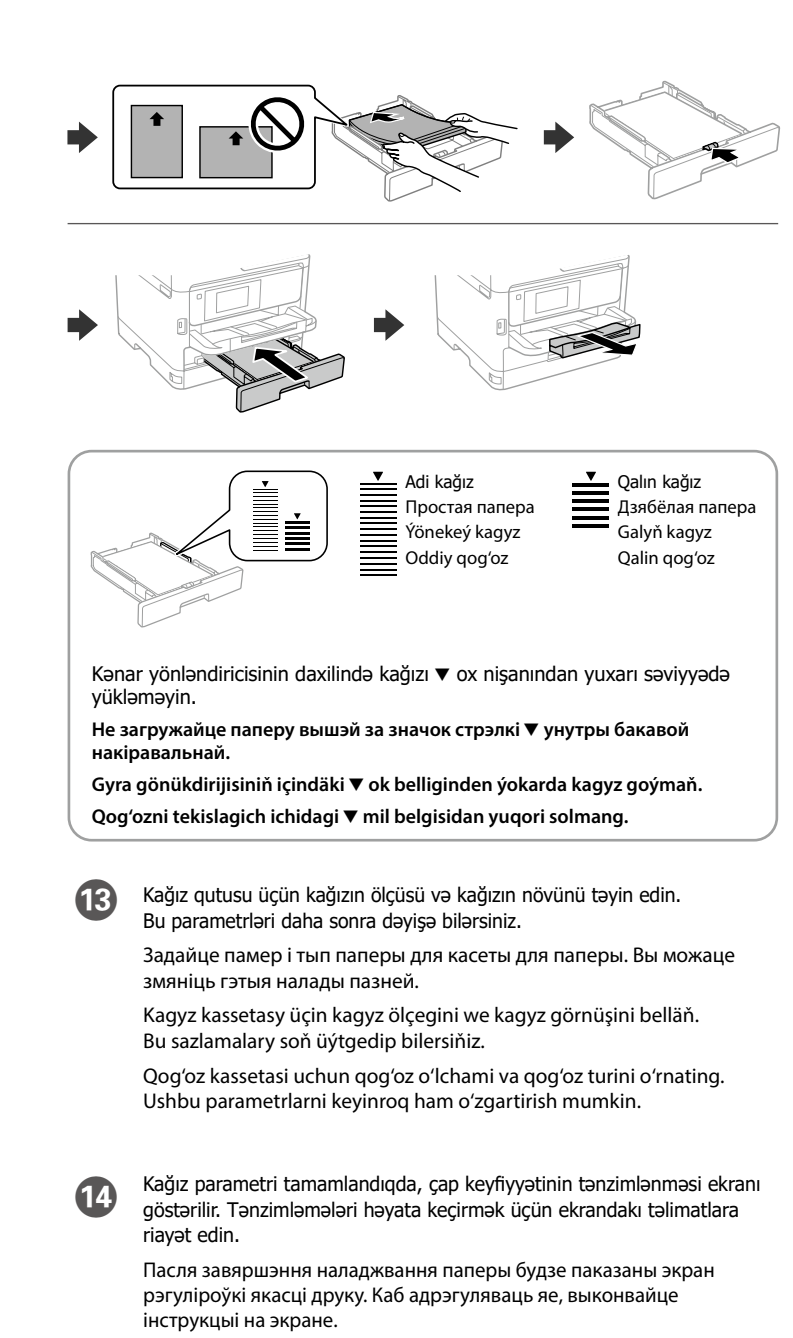

R Kompüter və ya ağıllı cihazınızı printerə qoşun. Proqram təminatını quraşdırmaq üçün vebsayta daxil olun və şəbəkəni konfiqurasiya edin. Bundan başqa, Windows istifadəçiləri təchiz olunmuş CD-dən istifadə edərək proqram təminatı quraşdıra və şəbəkəni konfiqurasiya edə bilərlər.

Падключыце камп'ютар або смарт-прыладу да прынтара. Наведайце сайт, каб усталяваць праграмнае забеспячэнне і наладзіць сетку. Карыстальнікі Windows таксама могуць усталяваць праграмнае забеспячэнне і наладзіць сетку з дапамогай далучанага кампакт-дыска.

Kompýuteriňizi ýa-da akylly enjamyňyzy printere birikdiriň. Websaýta baryň we programma üpjünçiligini gurnap, tory düzüň. Windows ulanyjylary berilýän CD arkaly hem programma üpjünçiligini gurnap we tory düzüp biler.

Kompyuteringiz yoki smart qurilmangizni printerga ulang. Dasturiy ta'minotni o'rnatish va tarmoqni sozlash uchun veb-saytga tashrif buyuring. Windows foydalanuvchilari birga berilgan CD diskdan foydalanib ham dasturiy ta'minotni o'rnatishlari va tarmoqni sozlashlari mumkin.

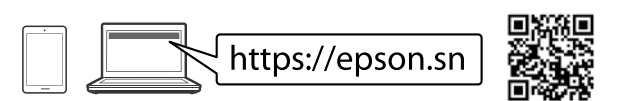

## **Troubleshooting**

Kagyzy sazlamak tamamlanan wagty, çap ediş hilini sazlamak ekrany görkezilýär. Sazlamagy ýerine ýetirmek üçin, ekrandaky görkezmeleri berjaý ediň.

Qog'ozni o'rnatish yakunlanganida chop qilish sifatini sozlash ekrani ko'rsatiladi. Sozlashlarni bajarish uchun ekrandagi ko'rsatmalarni bajaring.

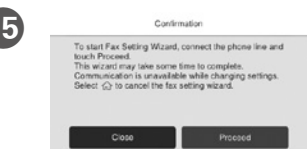